# セキュリティと多要素認証

情報基盤センター 田浦健次朗

2022/9/14 2022Aセメスタ説明会 https://utelecon.adm.u-tokyo.ac.jp/ 1

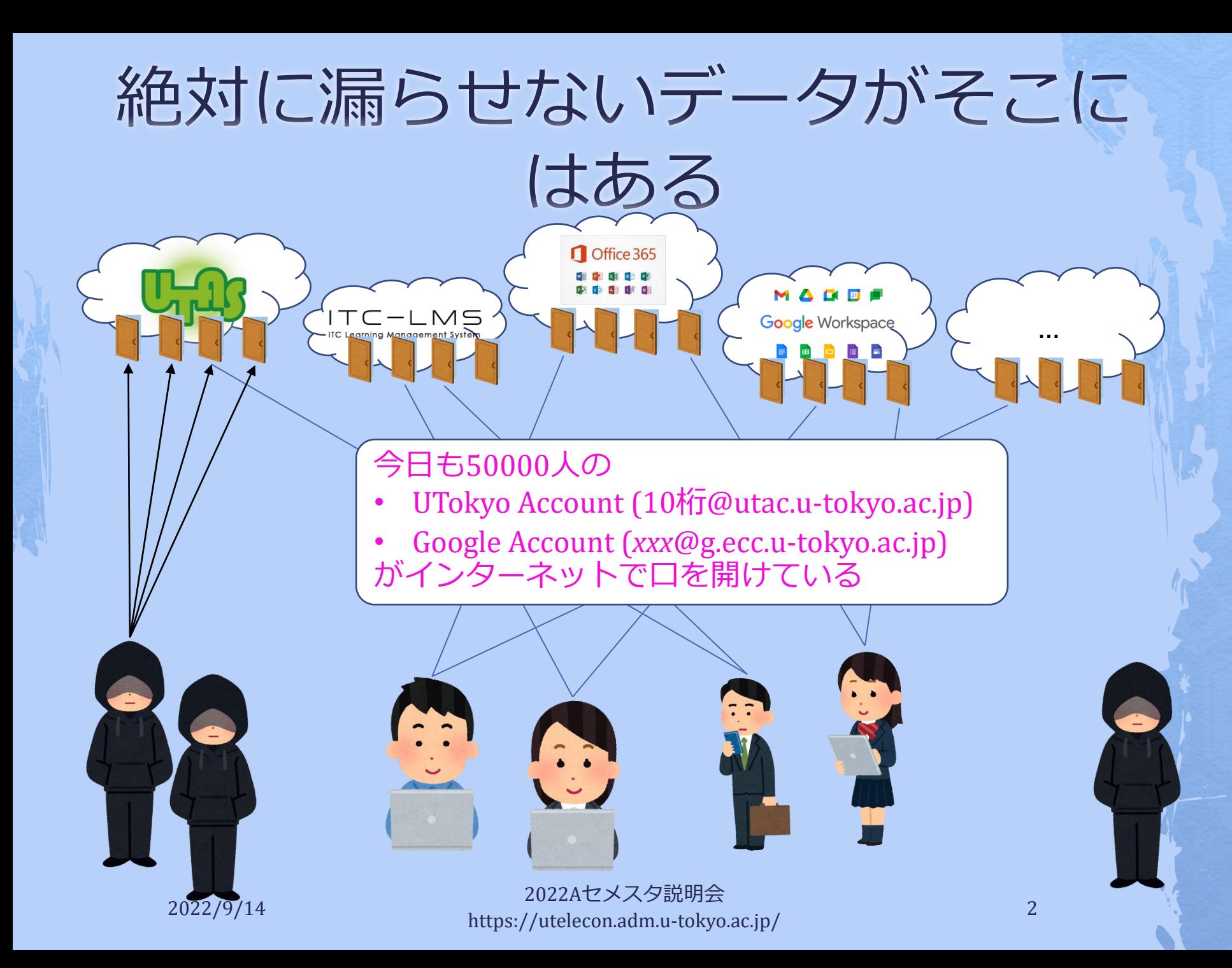

# サービス提供の方針

### ◆ **集約:** ほとんどのサービスに、UTokyo Account (以下 utac)だけで入れるようにする ◆ **どこでも:** 在宅等、場所を選ばず仕事を可能に する

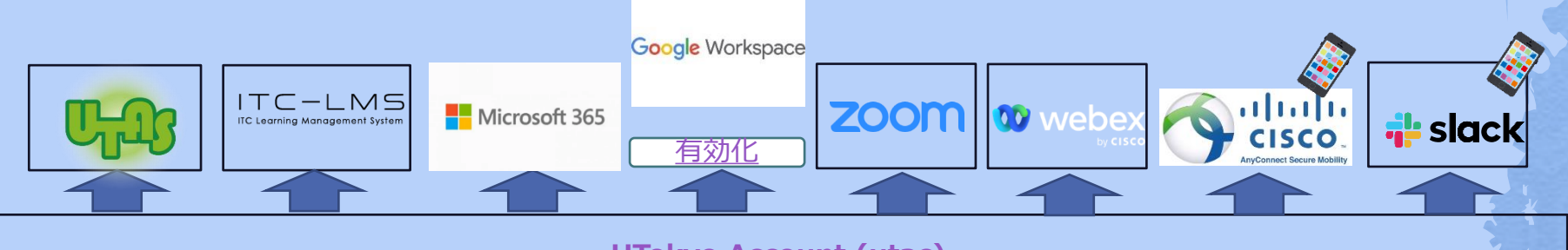

**[UTokyo Account \(utac\)](https://utacm.adm.u-tokyo.ac.jp/webmtn/LoginServlet)**

データは「学内アクセスに限定」に頼らず、**強力なユーザ認証**で守る

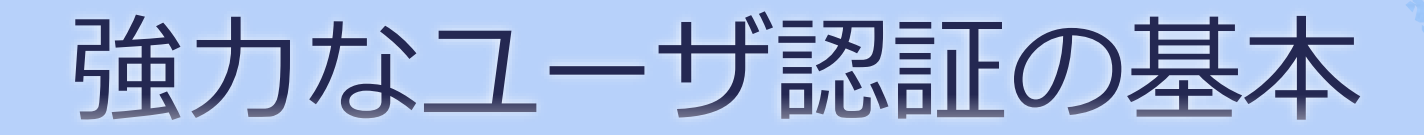

### ◆ ちゃんとしたパスワードを使う ◆多要素認証を使う

## 多要素認証とは

◆ 一般には、正当な利用者しか知る(持 つ)はずのない2つ以上の情報を確認して ログイン許可すること

◆ パスワード、電話、スマホ、生体情報、専用 デバイス、etc.

◆ 実際問題としては「パスワード+何か」 を使ってログインする

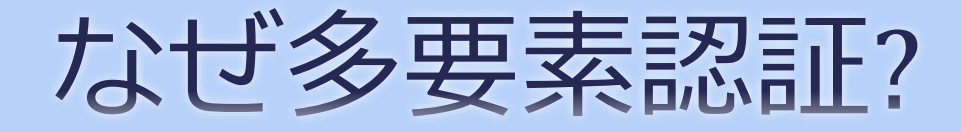

#### ◆ 多要素にすることでパスワードだけの状態 よりも「格段に」安全になる ◆ バラバラなアカウントを統一+それを強固 に守る⇒安全性と利便性を両立 パスワード(盗まれる・当てられる)

多要素 (例:スマホ) 盗まれる 多要素(例:スマホ)盗まれる

# 面倒くさくないですか?

- ◆ 方法によって違いますがスマホの認証ア プリを用いた方法はかなり楽です
- ◆ UTokyo Account → Microsoft Authenticator ◆スマホを常に持ち歩いている人なら≈スマ ホを開く一手間
	- ◆ [Android](https://play.google.com/store/apps/details?id=com.azure.authenticator&hl=ja&gl=US)
	- $\triangle$  [iOS](https://apps.apple.com/jp/app/microsoft-authenticator/id983156458)

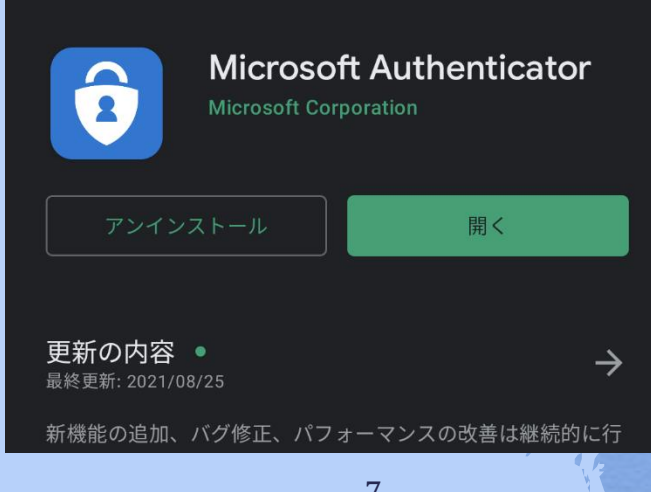

# 多要素認証デモ (utac)

◆ [Microsoft Authenticator](https://youtu.be/ye183PNxVYA) (推奨; 携帯を開けて タップするだけ)

◆ [SMS](https://youtu.be/GUKKp_2yNhU)(携帯電話に飛んでくる6桁の数字) ◆ 音声電話(スマホがなければ意外とおスス メ? 電話に出て#キーを押すだけ)

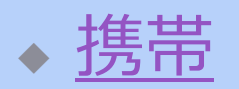

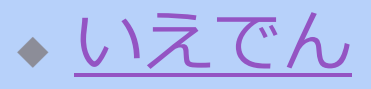

◆ Google[認証システム](https://youtu.be/Dwcfbs6R6Ac)

◆ Microsoft Authenticatorと似てますが、UTokyo Accountで使うには不便 (6桁数字入力が必要)

### 今後は多要素認証が必須ですか?

#### ◆ セキュリティ向上(不正侵入防止)のため 強く推奨

「必須か?」と問わず是非ご利用開始下さい ◆ 利便性と両立し、普及率を高める(利用率 100%に近づける)のが現在の目標 ◆ 当面、新しく導入するサービスを多要素認 証必須とする方針

◆ UTokyo VPN ◆ UTokyo Slack

- 20222/9/14 - 2022Aセメスタ説明<br>- 2022/9/14 - 2022Aセメスタ説明 https://utelecon.adm.u-tokyo.ac.jp/ <sup>9</sup> IF THIRD FILED

お願い

◆特に学科で事務でSlackを使う場合「多要 素認証はセキュリティ向上のため」と伝 え、これを機に普及にご協力ください ◆ 多要素はSlackのためならず ◆ Slackのみならず、UTAS, ITC-LMS, Microsoft, あらゆるサービスのセキュリ ティ向上のため ate \* \* 11FB - FC 201

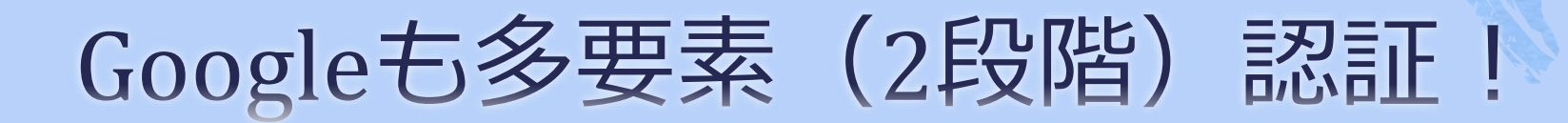

◆ スマホでの認証操作はMicrosoft Authenticator同様簡単です ◆ スマホに特別なアプリのインストール不要 • スマホ上でGoogleアプリ (Gmailなど)、 Googleアカウントを設定しておけばよい

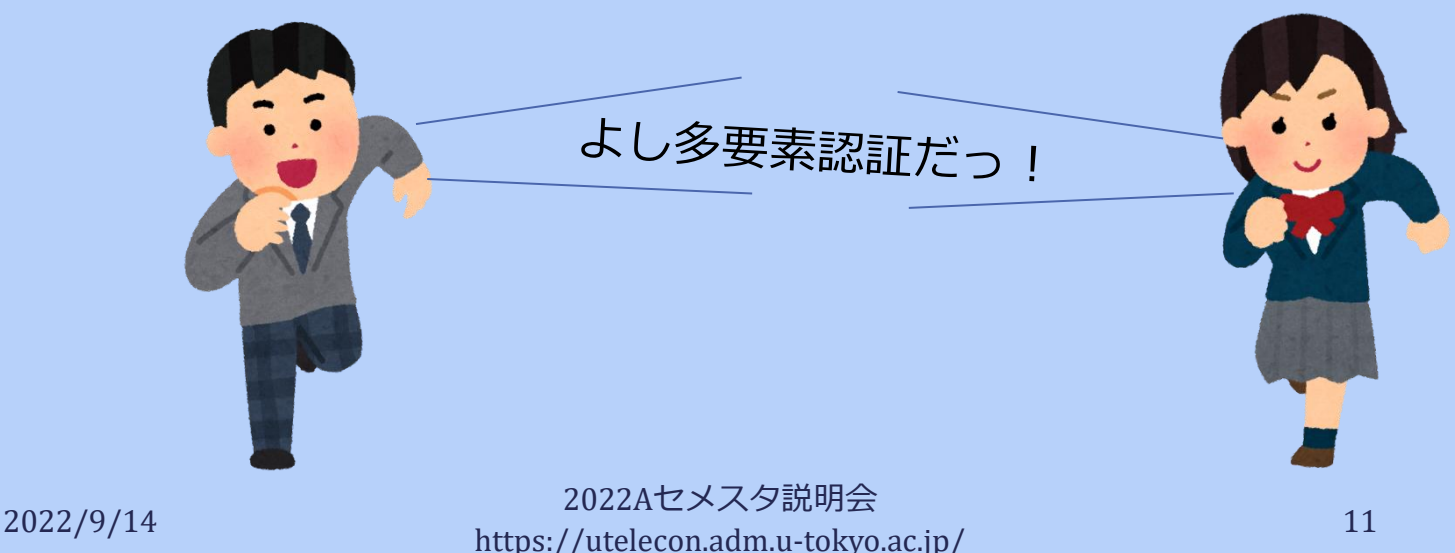

## Googleの2段階認証が推奨される なるほどな理由

- ◆ Googleはこちらの知らない「総合的な」基準 [で怪しげなサインインを拒絶](https://www.ecc.u-tokyo.ac.jp/announcement/2022/09/02_3460.html)しています
	- ◆ パスワードが合っていても、いつもと違う場所、 端末、IPアドレスからのサインインを「怪しい」 として拒絶している模様
	- ◆ *お客様が所有するアカウントであることを確認で きませんでした。*
	- ◆ *Google couldn't verify this account belongs to you. Try again later or use Account Recovery for help.*
- ◆2段階認証設定すると「怪しさ」が減り、拒絶 されることがなくなるようです
	- ◆ 中国からの学生で複数の事例が観測されています

# 設定方法説明ページ

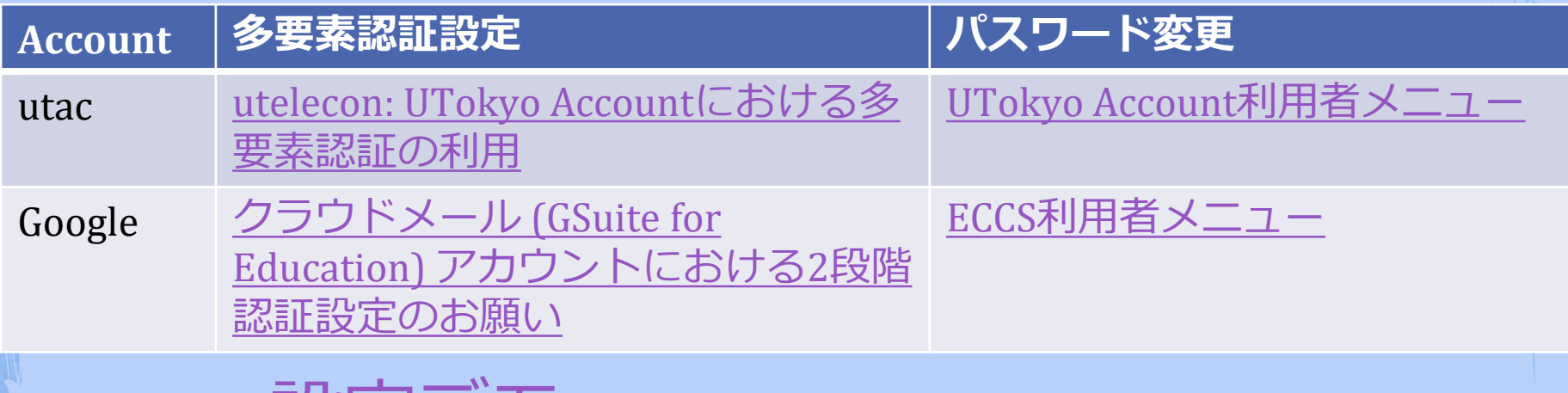

◆ utac設定テモ

# utac多要素認証にまつわる諸々

◆ 初期設定時の罠 ◆ 要素は二つ以上設定がおススメ ◆ 「あの障害(こないだはa〇)」対策 ◆ スマホ・携帯を持っていない(持たない 主義) ◆ しょっちゅう認証を求められるように

なった気がする

# 初期設定時の罠

◆ [初期設定](https://utelecon.adm.u-tokyo.ac.jp/utokyo_account/mfa/)は以下をやる必要がある ◆ (a) 本人確認方法(アプリ?SMS?家電?)設定 ◆ (b)「多要素認証ON」というフラグの設定 ◆ (c) 40分待つ ◆ (a)を終えて(b) を忘れてしまうケースが多発 ◆ 忘れると多要素認証が必須のサービス(UTokyo VPN, UTokyo Slack) アクセス時に「サービスを利 用する権限がない」旨のエラー ◆ 初期設定ページに従い最後(b)までやり遂げて ください

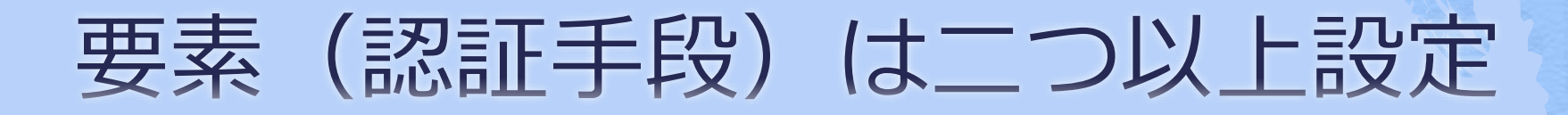

◆スマホと、別の電話(家の電話、職場の 電話)を設定しておくのが吉

◆ スマホを忘れても大丈夫

- ◆ スマホを買い替えた時も大丈夫(別の方法で [設定ページに](https://mysignins.microsoft.com/security-info)サインインしてスマホを自力で 再設定できる)
- ◆ Googleの2段階認証も同様 ◆ 固定電話(職場・いえ) ◆ Google[認証システム](https://play.google.com/store/apps/details?id=com.google.android.apps.authenticator2&hl=ja&gl=US) (6桁入力)

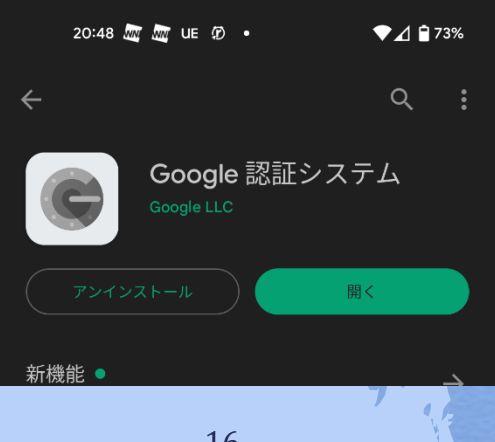

# 携帯電話会社の障害対策は?

- ◆ Google[認証システム](https://youtu.be/Dwcfbs6R6Ac) (6桁を入力する方 式)は携帯の通信障害時でも使えます ◆ 実はMicrosoft Authenticatorも同じ使い方 ができます
- ◆ その方法 [\(動画\)](https://youtube.com/shorts/GaaO5GgkObY?feature=share)
	- スマホでMicrosoft Authenticatorアプリをタッ プして起動

◆ The University of Tokyoを選択、6桁を表示

## スマホも携帯も持っていない(持 たない主義)

- ◆ 多要素認証専用に以下いずれかをご検討ください ◆ 大学が貸し出している**ガラ携電話**(480円/月)
	- ◆ **固定電話x2**(いえでんと職場電話)
		- ◆ 初期設定時に罠があります(おたずねください)

#### **◆ 専用ハードウェアトークン**

- ◆試験的に<u>貸し出し中</u>(物理的には10000円/台程度。費用負担 方式検討中)  $\overline{\left(\bigcirc_{\substack{\longrightarrow\\ \mathsf{One}}}\right)}$
- ◆ 専用セキュリティキー [YubiKey](https://www.yubico.com/yubikey/?lang=ja)
	- ◆ USBポートに刺すか近接無線通信(NFC)でPCと接続
	- ◆ 自費購入下さい(Amazonなど)
	- ◆設定方法案内は少々お待ちください (巷に溢れていますが utacでの正解がわかりにくい)

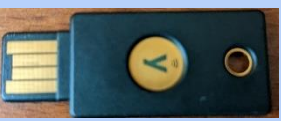

## しょっちゅう認証を求められるこ とがあった

◆ 8月の一時期、複数の方から頻繁に認証が必要で面倒過ぎ、 多要素認証をやめたいという要望

- ◆ その時期、再認証頻度の設定を(あるガイドラインに従 い)変更していた(一日に一度)
- ◆ その結果以下のような状況が発生したと分析
	- ◆ ブラウザ外で動くアプリ(VP<u>N</u>, Officeアプリなど)がパスワー ドを覚えず、パスワードを毎日、アプリごとに打つことに なった
	- 「多要素の」認証が面倒というよりも(普通の)認証(パス ワード入力)の頻度が問題であったと分析
	- ◆ ⇒ その後14日に一度に変更しています(今後も調整)

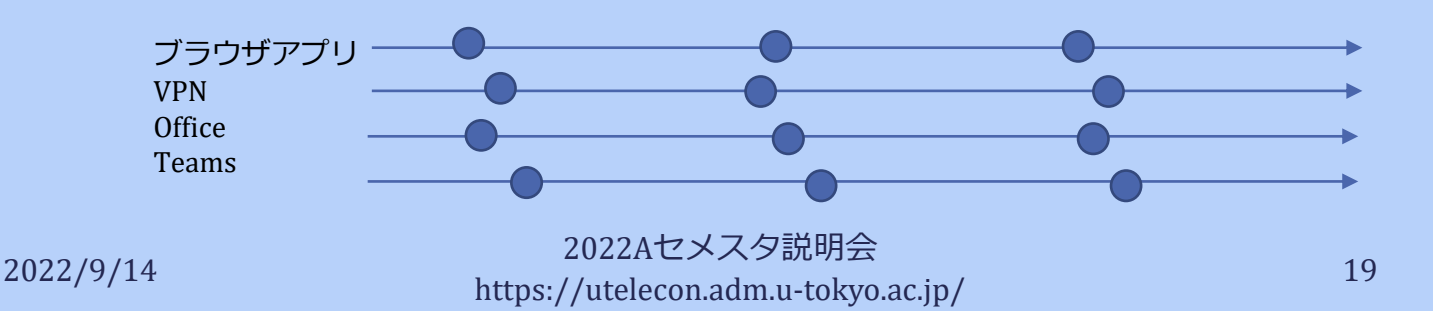

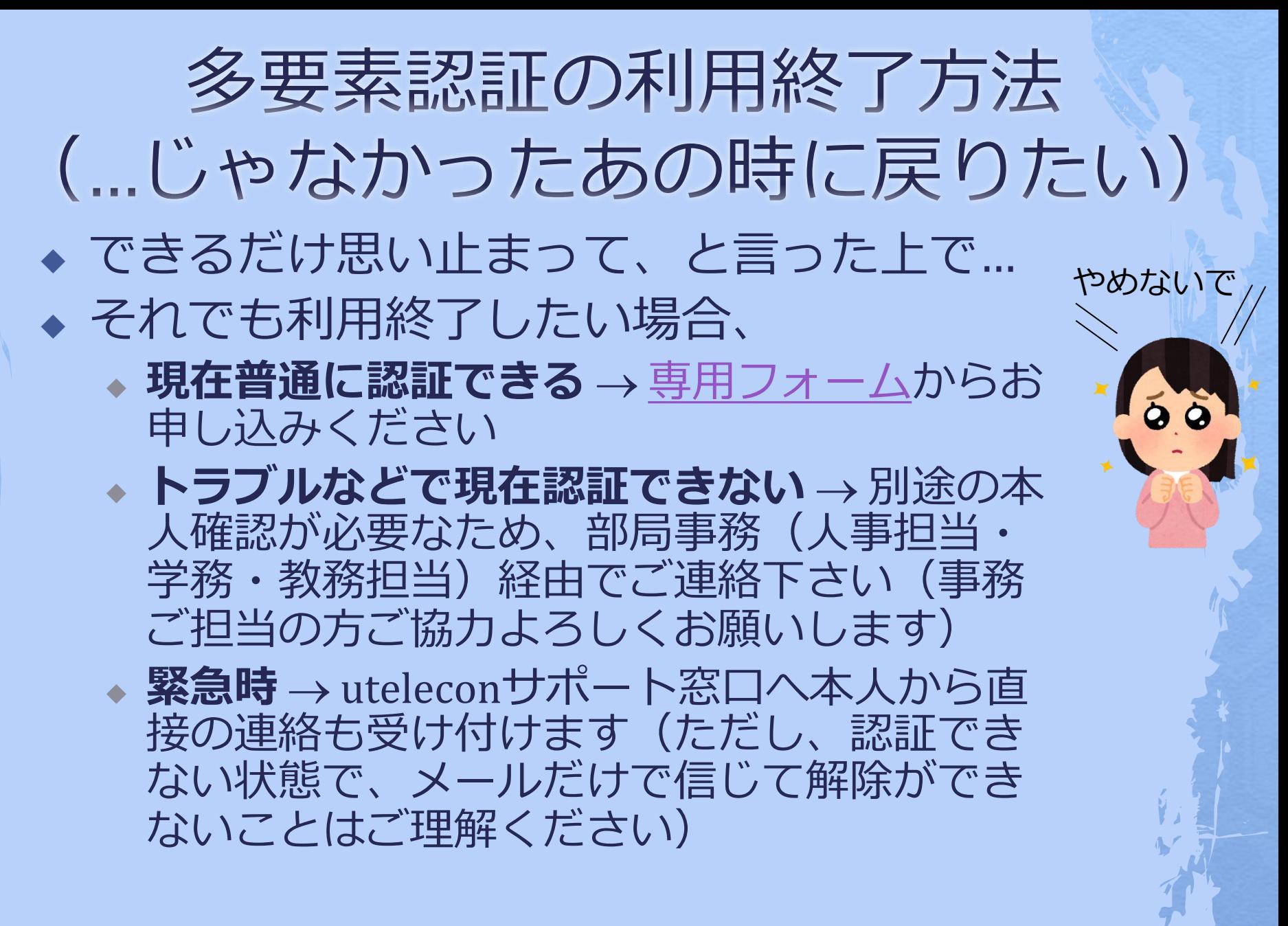

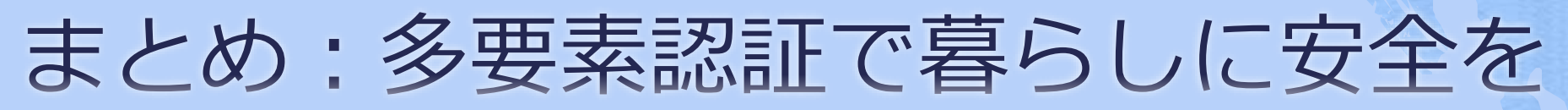

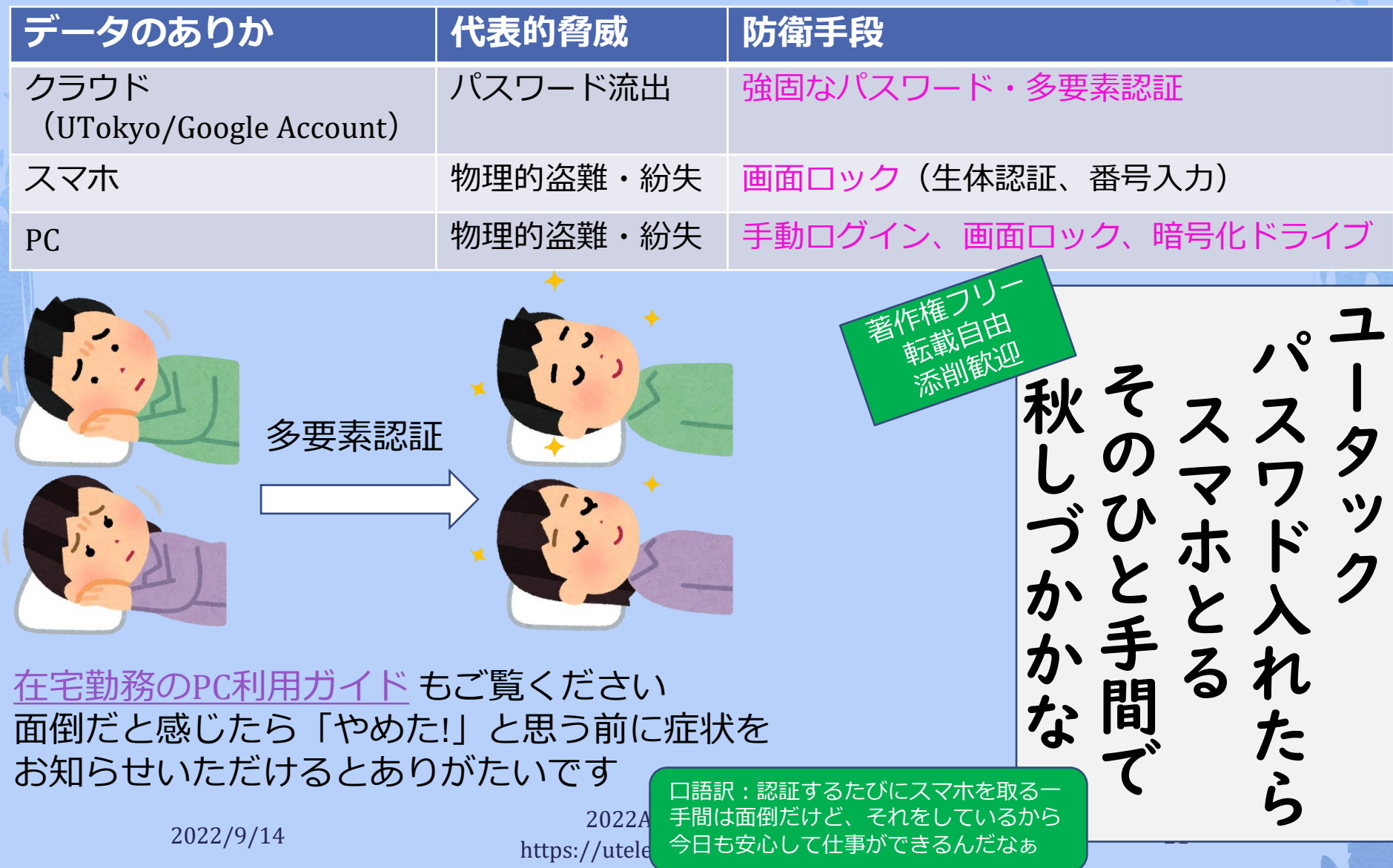